## **การใช้งาน** GOOGLE **CLASSROOM**

## GOOGLE CLASSROOM **คืออะไร**?

Google Classroom จะรวมเอาบริการของ Google ทีมีอยู่ อย่าง Drive, Docs และ Gmail เข้ามารวมไว้ด้วยกัน และนำเสนอออกมาเป็นระบบเดียวแบบครบวงจร

- เพือเป็ นเครืองมือให้อาจารย์ผู้สอน-ผู้เรียนได้สามารถใช้ประโยชน์ ต่างๆ ดังนี
	- ฝากไฟล์เอกสารประกอบการสอนและสือการเรียนการสอนต่างๆ
	- ผู้สอนสามารถสังงานและเก็บรวบรวมผลงานของผู้เรียน
	- ช่วยให้ผู้เรียนสามารถส่งงานได้ทันทีผ่านระบบออนไลน์ ในขณะทีอาจารย์ผู้สอนเองก็สามารถ ตรวจการบ้าน พร้อมให้ข้อเสนอแนะแบบเรียลไทม์ได้อีกด้วย

## **วิธีเข้าใช้บริการ**

1. ต้องมีชื่อบัญชีผู้ใช้และอีเมล KU-Google ในรูปแบบ @ku.th เช่น b60104002XX@ku.th

้สำหรับเข้าใช้บริการ โดยขอมีบัญชีได้ที่ https://accounts.ku.ac.th

2. สมัครใช้บริการที https://classroom.google.com

 $3.$  ขอเข้าร่วมชั้นเรียนด้วยการป้อนรหัส (Class Code) โดย รหัสชั้นเรียนจะอยู่ในประกาศของระบบ ลงทะเบียนนิสิต มหาวิทยาลัยเกษตรศาสตร์

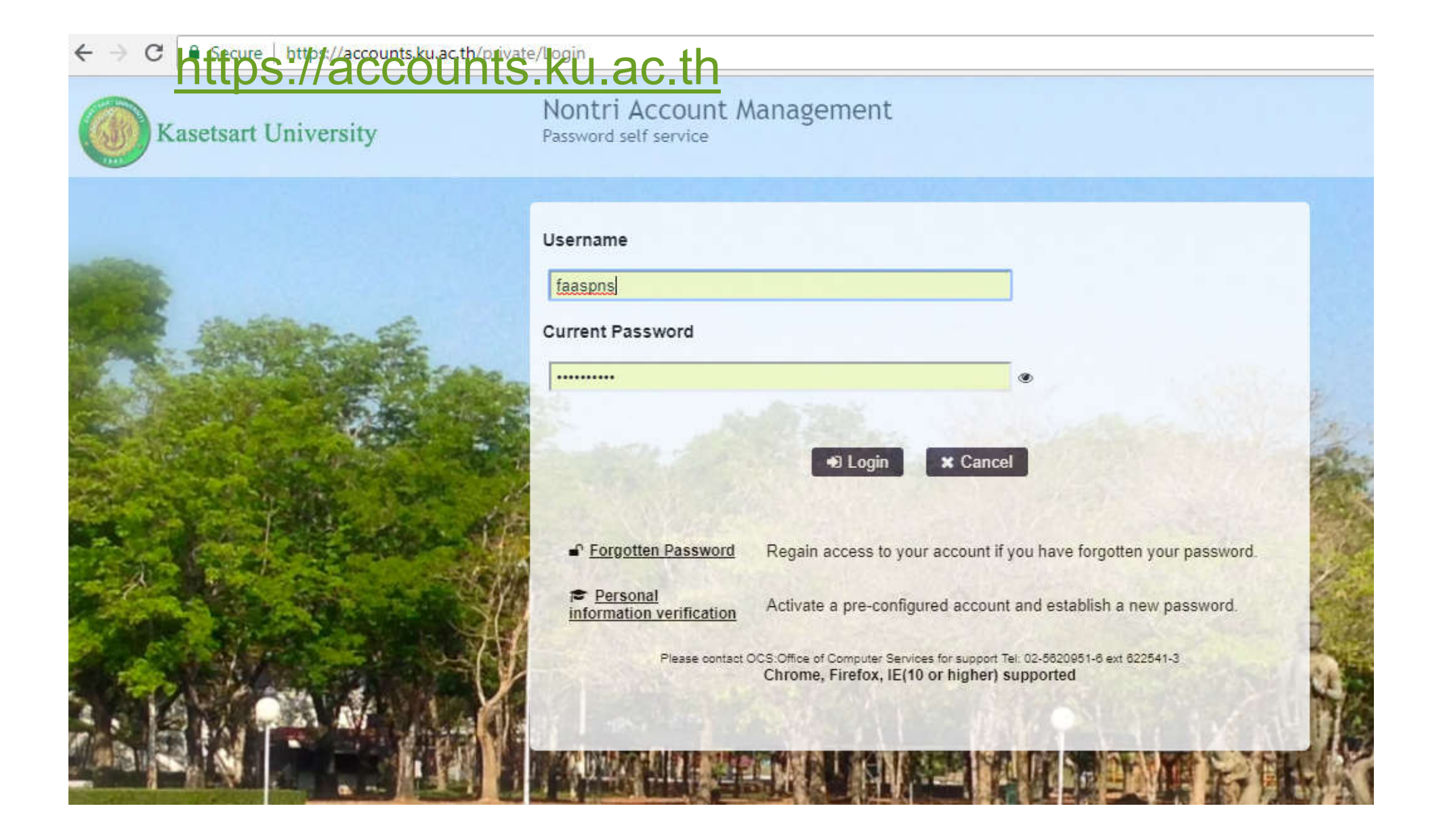

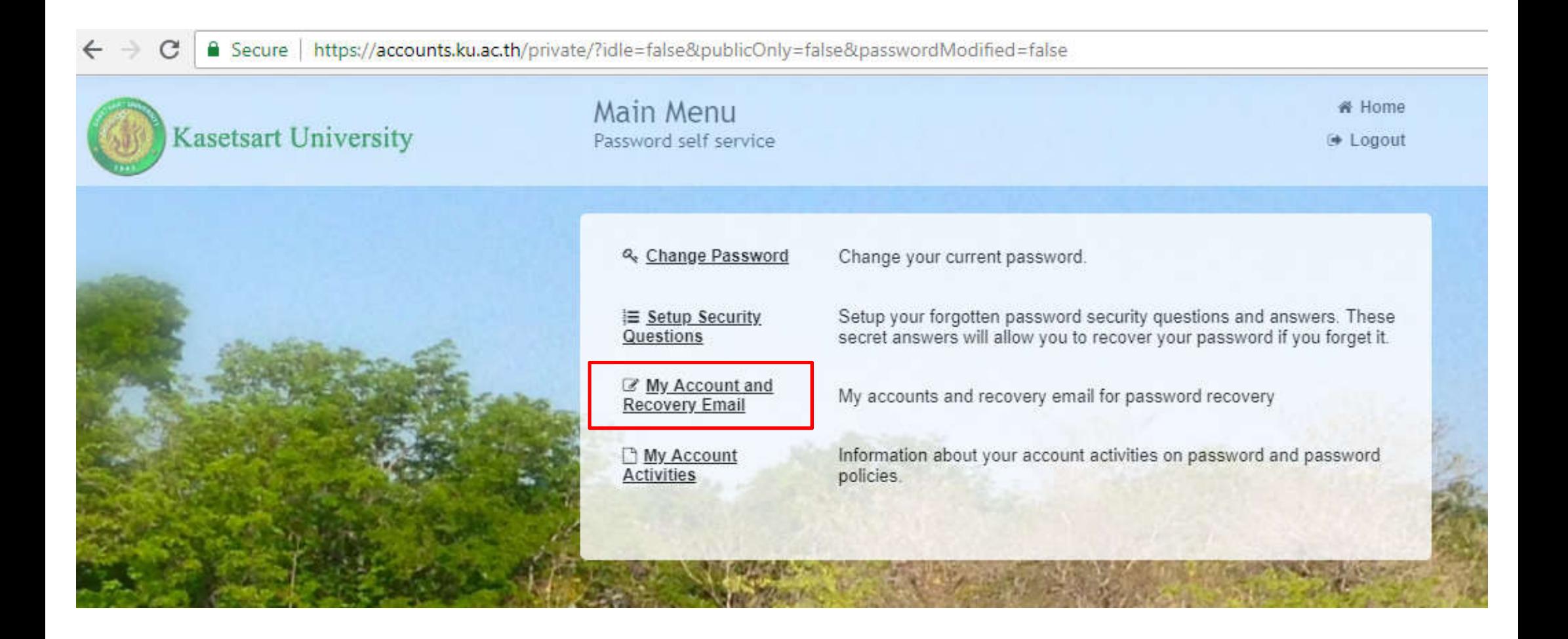

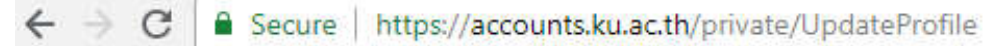

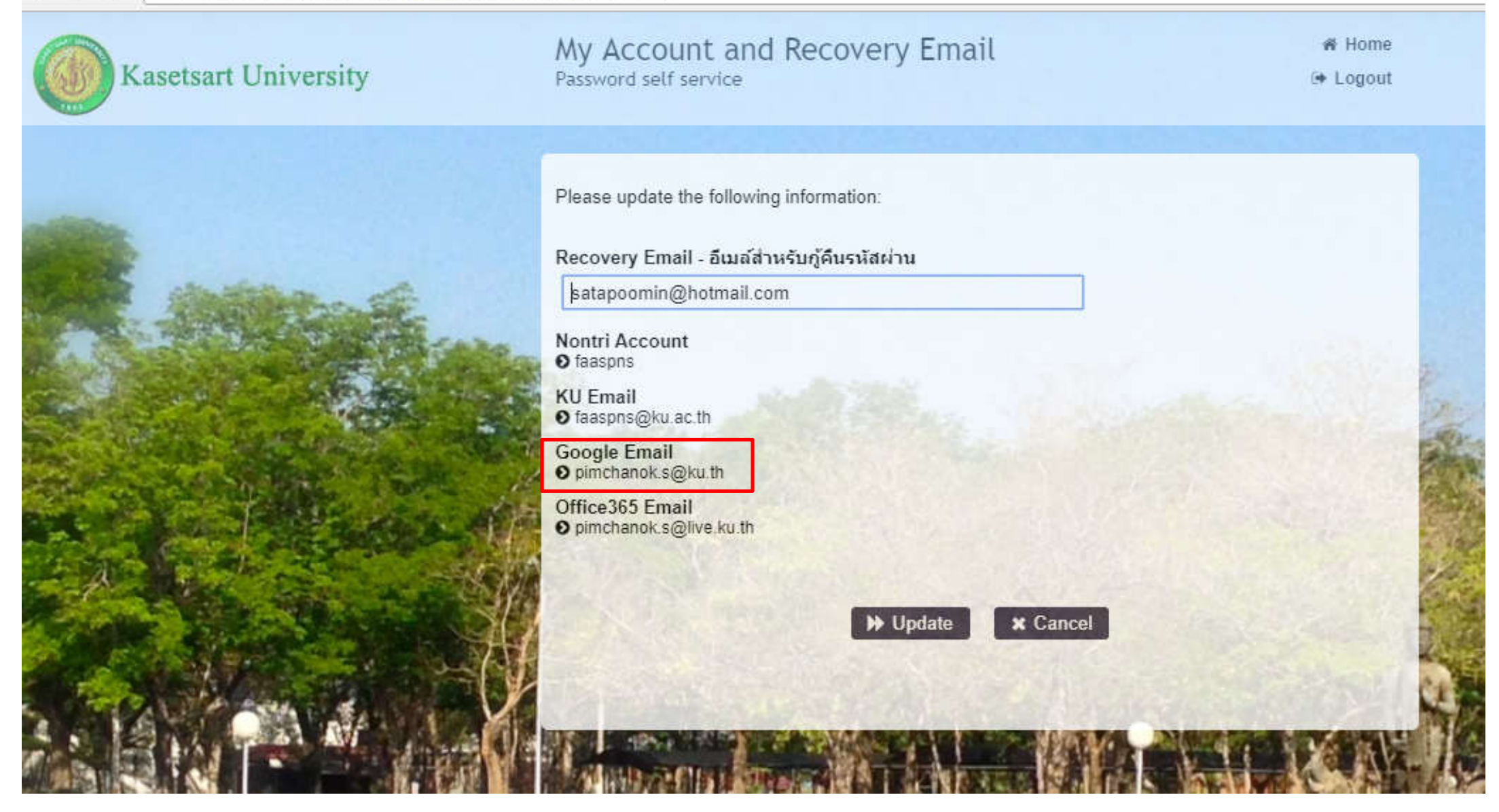

## https://classroom.google.com

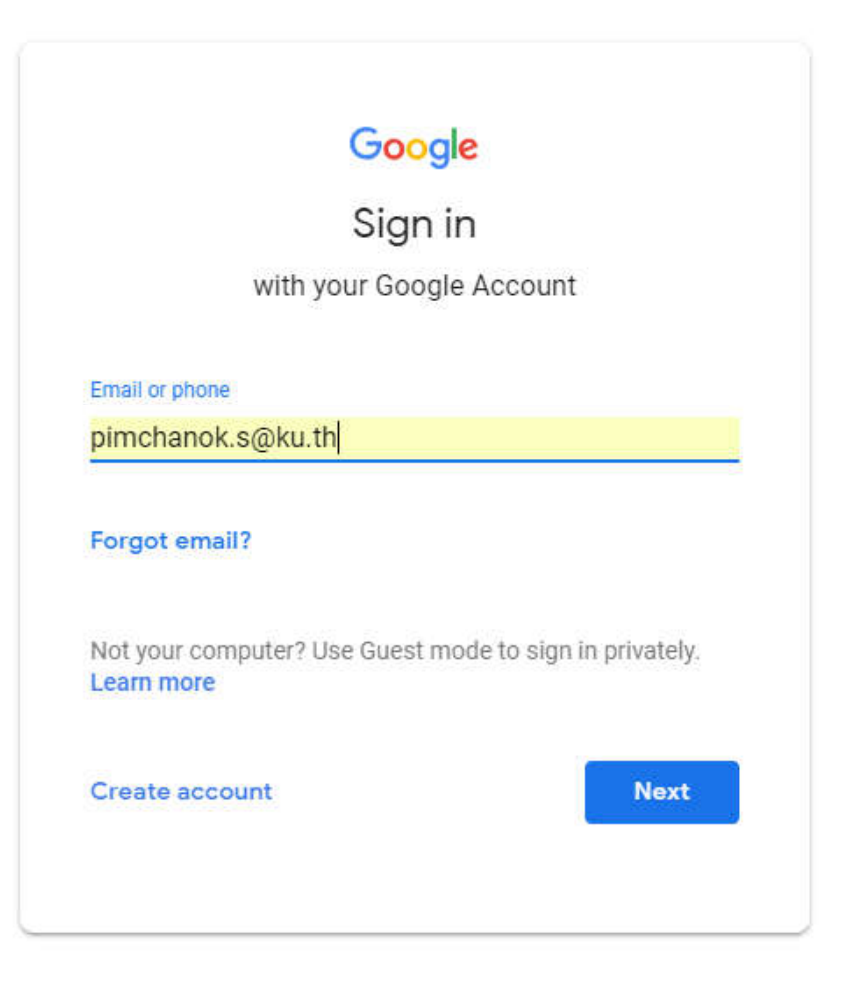

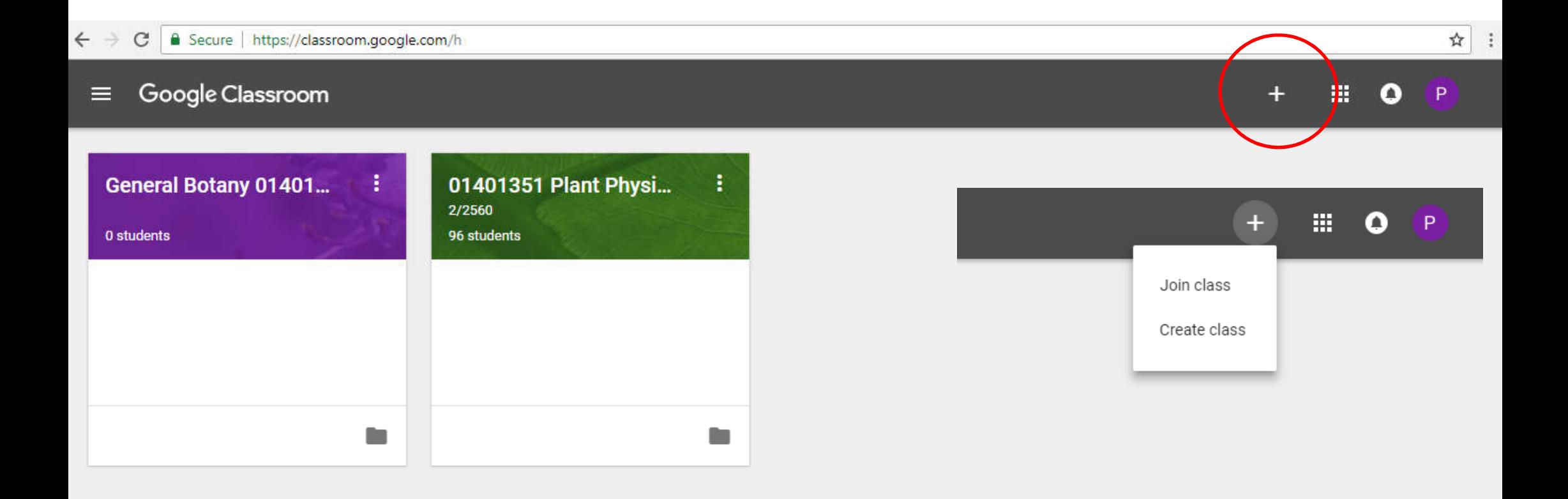

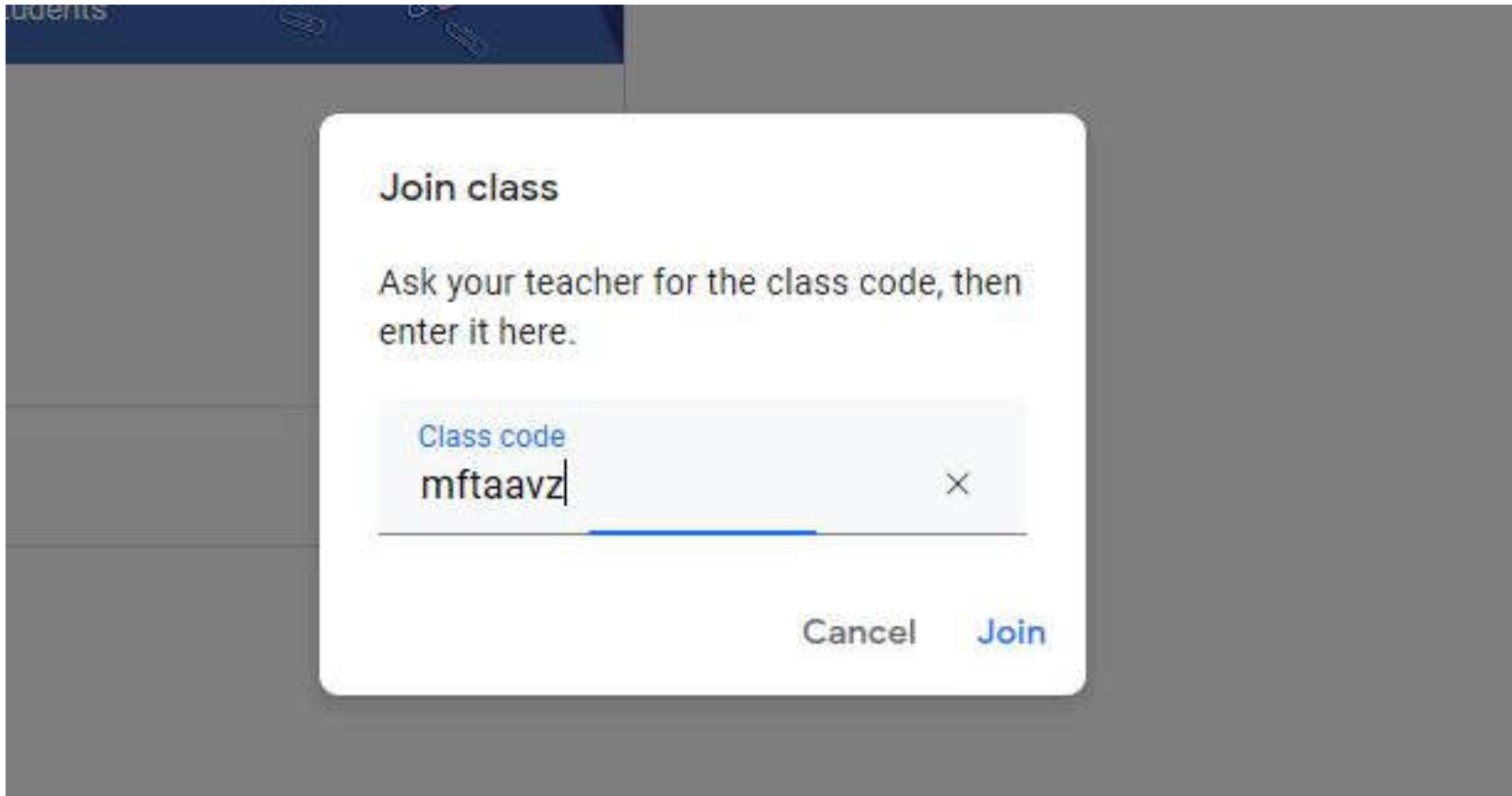

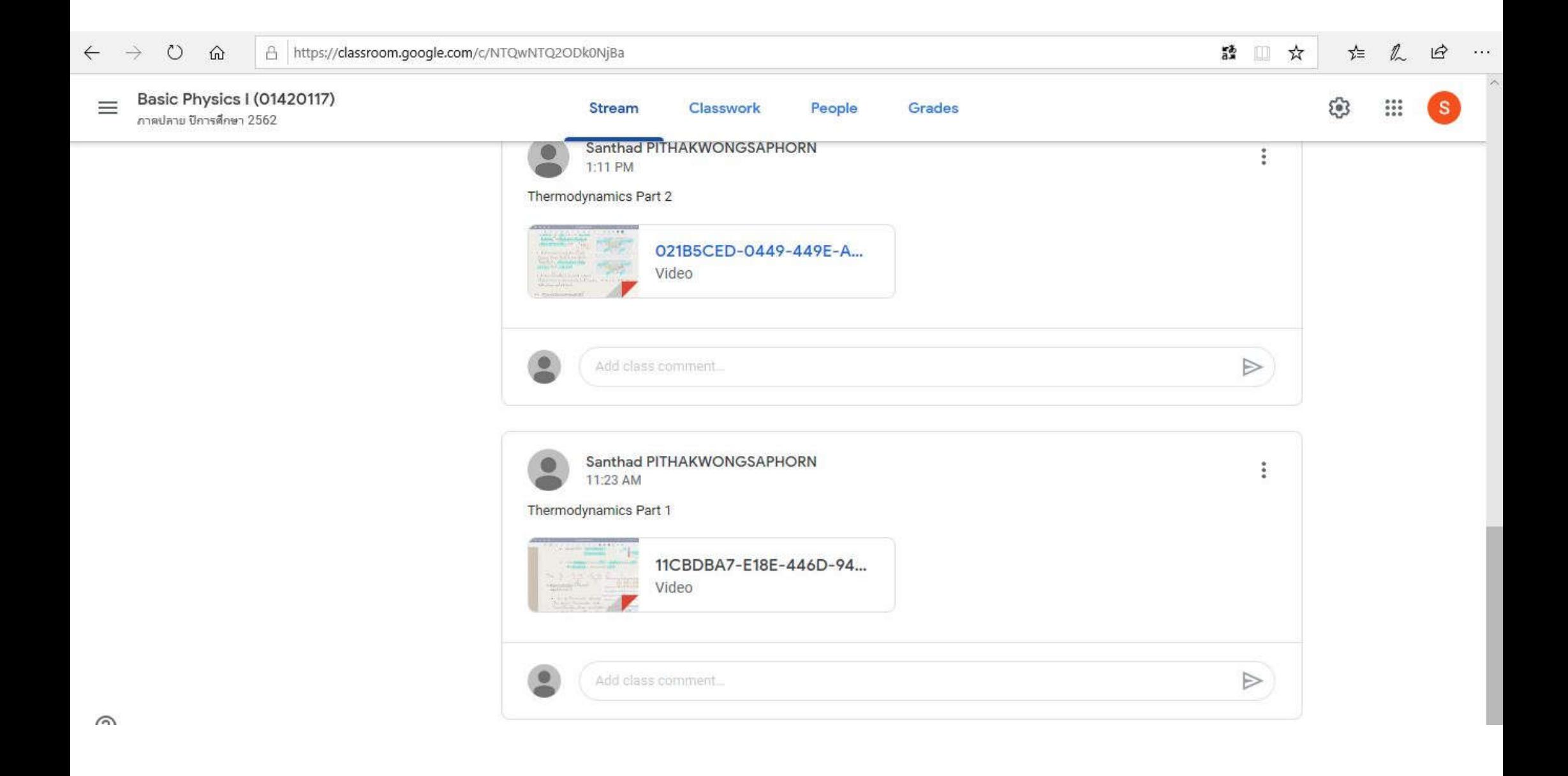